#### ■ 參數及配線注意事項:

- 1. 請勿更動參數為原廠設定值,如有更動請調回原廠設定。
- 2. 安裝前請先確認感測器之電源規格、輸入信號、及輸出裝置是否與 訂購規格相符。
- 3. 配線前請先詳閱配線圖,請注意正負極性。
- 4. 為有效防止電磁干擾,配線時請將電源線與輸入信號線作適當之隔 離。

第一階層 331 長按 5 秒可進入第一階層參數設定:

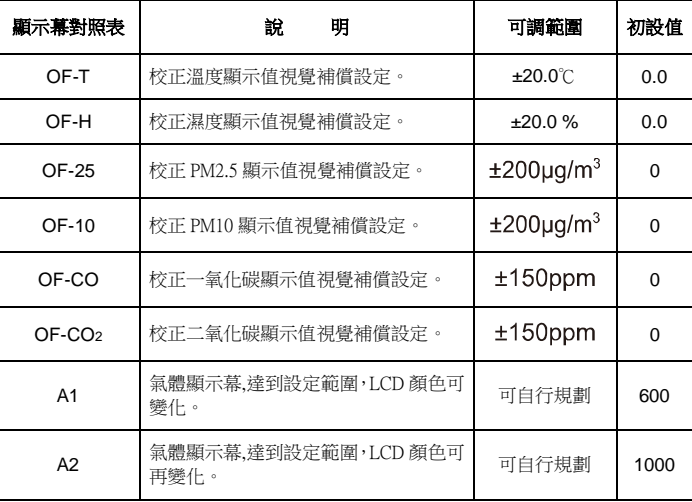

## 第二階層 8日 鍵長按 5 秒進入第一階層後,再 8日 長按 5 秒進入第二階層:

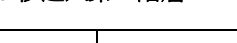

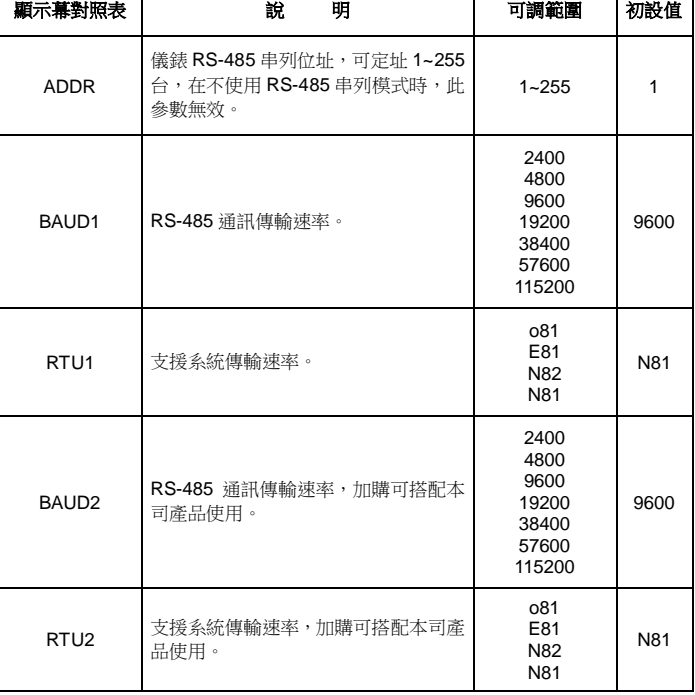

# **AQI** 多功能 **PM2.5** 空氣品質監測器

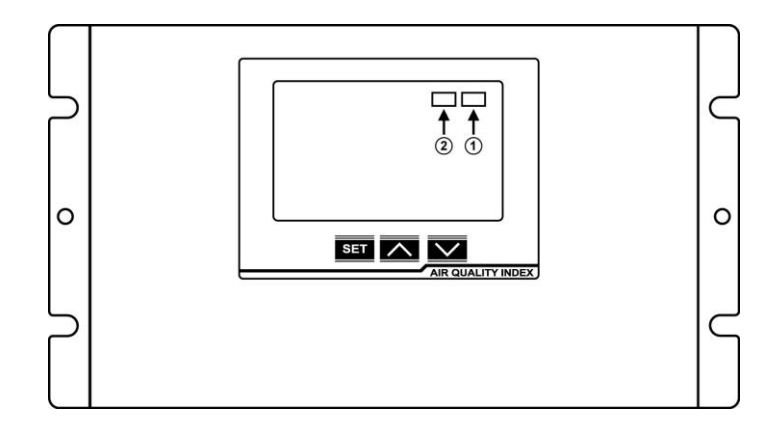

#### ■ 按鍵說明:

長按 5 秒可進入第一階層參數。 **SET** 

鍵長按 5 秒進入第一階層後,再 <mark>1947</mark> 長按 5 秒進入第二階層。 **SET** 

 $\vdots$ 累加參數設定值。

遞減參數設定值。  $\overline{\mathcal{L}}$  $\begin{array}{c} \hline \end{array}$ 

SET

鍵輪播完,即可立刻回到主畫面。

#### ■ 畫面通信狀態說明:

- $\left( \widehat{1}\right)$ 1 TR:com 1 通信狀態顯示
- $(2)$ 2 TR:com 2 通信狀態顯示,com 2 有選配時才會顯示

※ T:傳送資料,R:接收資料

### ■ 配線圖:

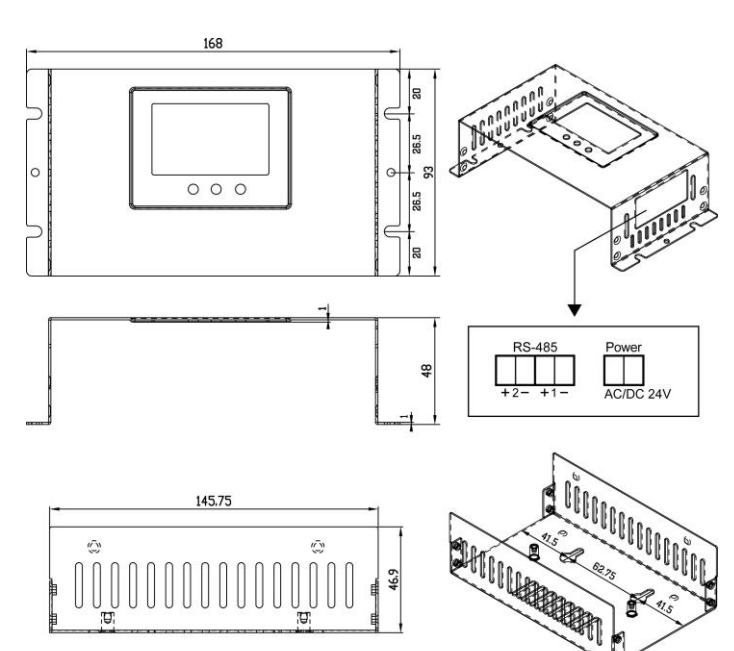